#### Secureworks®

## **Dumping NTHashes from Azure AD**

**@DrAzureAD**

<https://linkedin.com/in/nestori>

[https://aadinternals.com](https://aadinternals.com/)

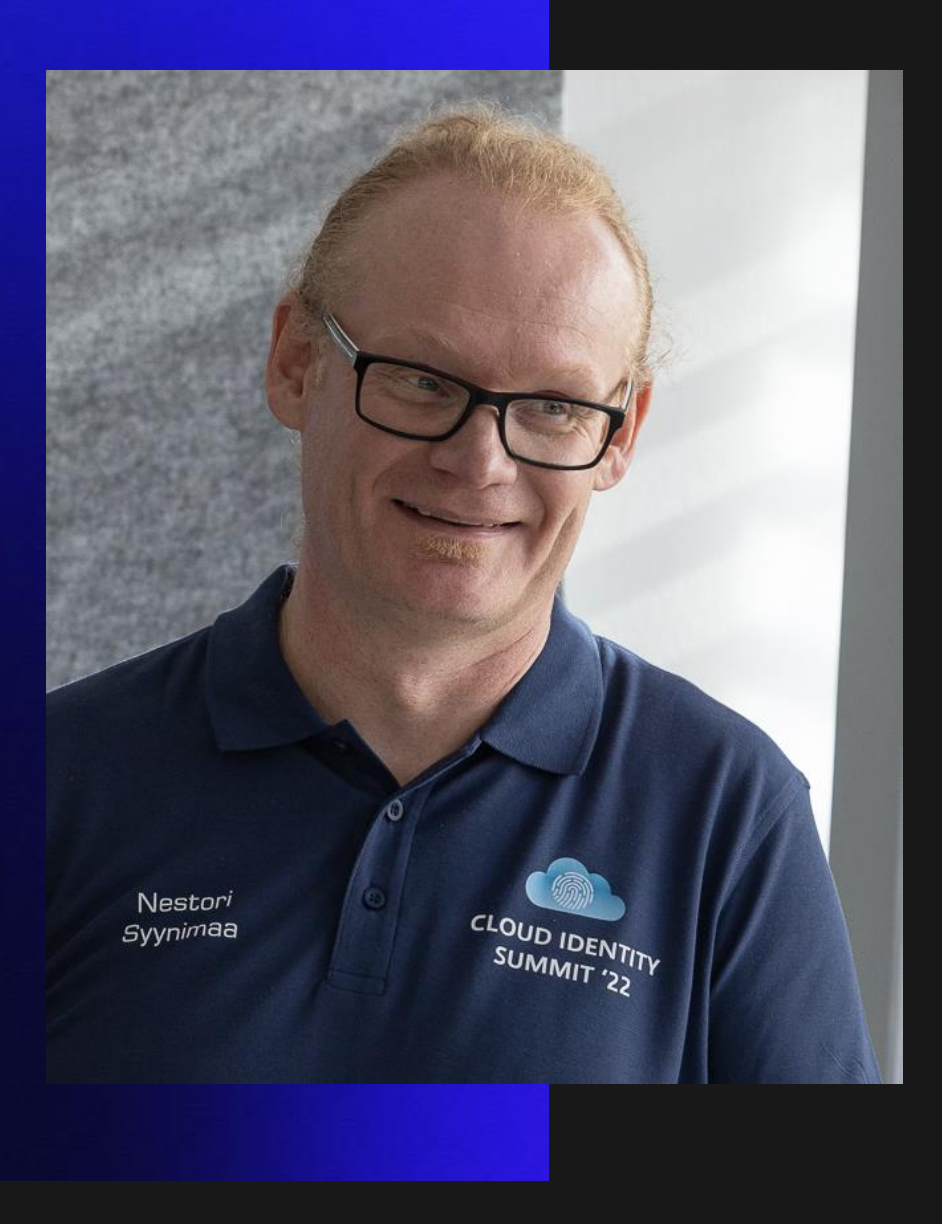

**Dr Nestori Syynimaa** 

**Senior Principal Security Researcher** 

Secureworks® CTU™

*Twitter/Mastodon/BlueSky: @DrAzureAD @infosec.exchange*

*.bsk.social*

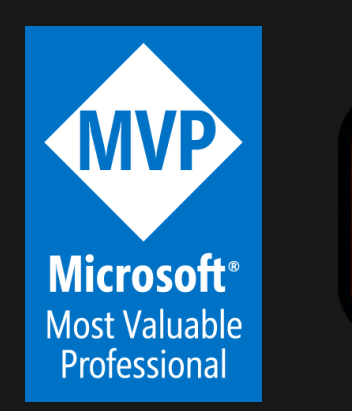

**MICROSOF ST VALUARLI Security Researcher ESTD. 2022**  $\infty$ 

**VOLUME** 

## **AADInternals**

- Admin & hacking toolkit for Azure AD & Microsoft 365
- Open source:
	- <https://github.com/gerenios/aadinternals>
	- <https://aadinternals.com/aadinternals>
- MITRE ATT&CK
	- <https://attack.mitre.org/software/S0677/>

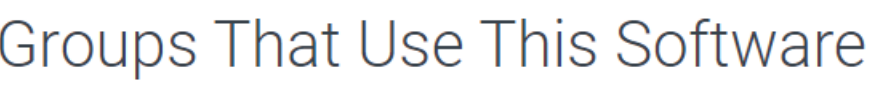

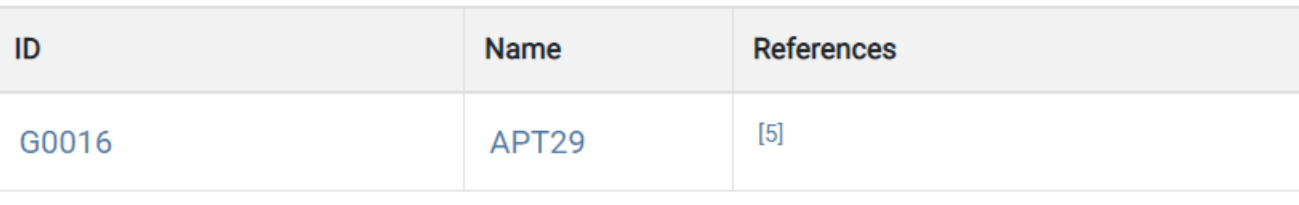

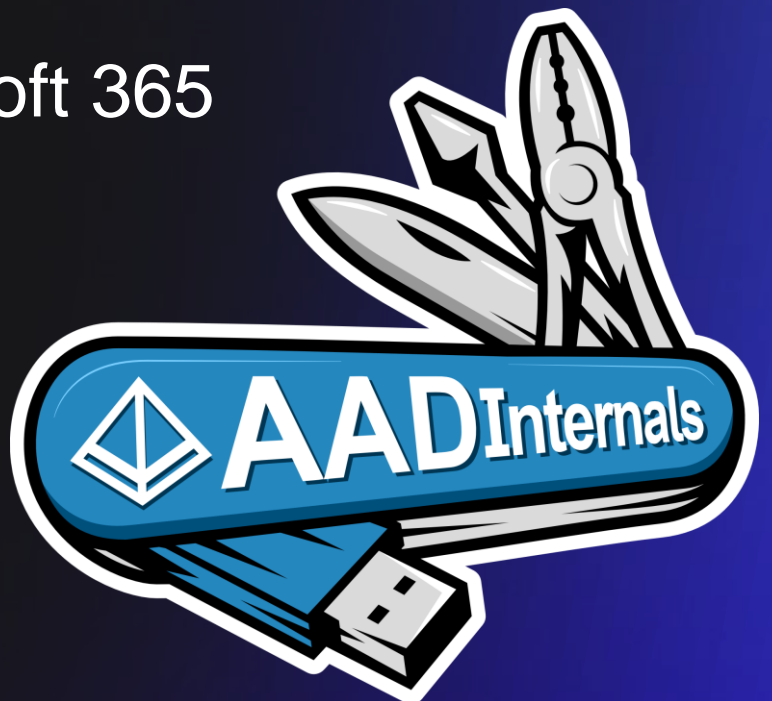

#### **Contents**

- Azure Active Directory Domain Services (AADDS)
- Attacking AADDS to dump NTHashes
- Researching AADDS
- From cloud admin to on-prem admin

#### Secureworks®

## **Azure Active Directory Passwords**

#### **Azure AD passwords 1/2**

- "many companies believe that Microsoft may have access to users' passwords"<sup>1</sup>
- "plain-text version of the password is never and can never be exposed to Microsoft" <sup>1</sup>
- "same [hash] process as the password hash sync from AD to AAD" <sup>2</sup>

- 1. <https://www.microsoft.com/en-us/security/blog/2019/05/30/demystifying-password-hash-sync/>
- 2. <https://learn.microsoft.com/en-us/answers/questions/848370/salting-and-hashing>

### **Azure AD passwords 2/2**

- "Azure AD stores the last four password hashes in the password hash history"<sup>1</sup>
- Password hash sync :
	- "MD4+salt+PBKDF2+HMAC-SHA256" <sup>2</sup> x 1000
- "Azure AD Connect can be configured to synchronize the required NTLM or Kerberos password hashes"<sup>3</sup>
- <https://learn.microsoft.com/en-us/troubleshoot/azure/active-directory/pwd-hash-sync-auto-enable#resolution>
- 2. [https://learn.microsoft.com/en-us/azure/active-directory/hybrid/connect/how-to-connect-password-hash](https://learn.microsoft.com/en-us/azure/active-directory/hybrid/connect/how-to-connect-password-hash-synchronization#detailed-description-of-how-password-hash-synchronization-works)[synchronization#detailed-description-of-how-password-hash-synchronization-works](https://learn.microsoft.com/en-us/azure/active-directory/hybrid/connect/how-to-connect-password-hash-synchronization#detailed-description-of-how-password-hash-synchronization-works)
- 3. [https://learn.microsoft.com/en-us/azure/active-directory-domain-services/tutorial-configure-password-hash](https://learn.microsoft.com/en-us/azure/active-directory-domain-services/tutorial-configure-password-hash-sync#password-hash-synchronization-using-azure-ad-connect)[sync#password-hash-synchronization-using-azure-ad-connect](https://learn.microsoft.com/en-us/azure/active-directory-domain-services/tutorial-configure-password-hash-sync#password-hash-synchronization-using-azure-ad-connect)Secureworks

### **Password hash synchronisation (PHS) example**

- Password: "Password"
	- MD4 hash: "a4f49c406510bdcab6824ee7c30fd852"

• What is sent to cloud:

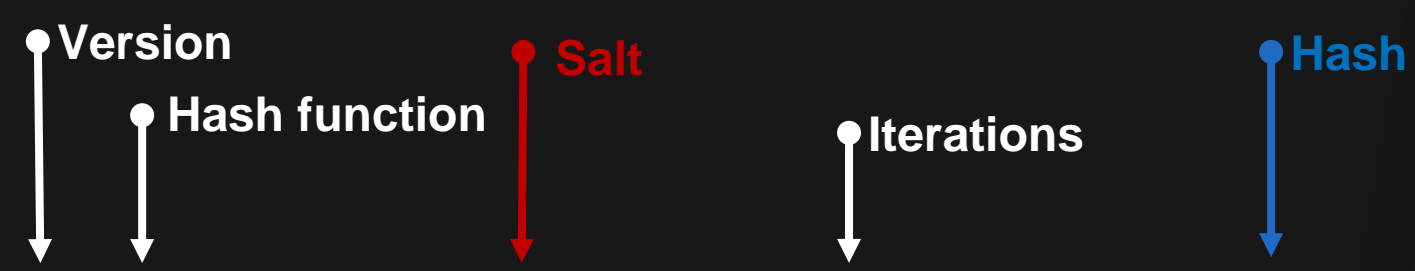

v1;PPH1\_MD4,b3916922bb03db814db8,1000,7fc9805111346520512d935ae4c390efdf27c983146bec1f9a035457bf4c7ecb; v1;PPH1\_MD4,86076dc313578089f936,1000,f4b6468f4d0634a5095d5f973d0cad61befb4a1f9f25fb95e66fdc9c1dee5784; v1;PPH1\_MD4,dfab3e8c150c507e3266,1000,9fb4a1c199ddc7c1f0bf44ae7247f8fba9dfb782b81674b78d7b44f800a802f7; v1;PPH1\_MD4,6deef55196ca5f68e7b0,1000,d4a055305cdc951584f6576edfe7bc98847e3dae6eb32686f212209b1de5b85e; v1;PPH1\_MD4,88f52495b66dcb6fcd04,1000,b05353568ff80c55310b968bc507b898748c716a19e12fb7SeteGeeto6eRe340b19;

#### Secureworks®

## **Azure Active Directory Domain Services**

#### **Azure AD Domain Services (AADDS)**

- *enables you to use managed domain services—such as Windows Domain Join, group policy, LDAP, and Kerberos authentication without having to deploy, manage, or patch domain controllers*\*
- Also known by technical name DC as-a-service (DCaaS)
- Allows using (legacy) software depending on DS in Azure
	- Users synchronised from Azure AD (needs at least one admin)
	- Extra users can be added manually
- Only one deployment per tenant!

https://azure.microsoft.com/en-us/products/active-directory/ds

## **AADDS topology**

- 2 DCs deployed to chosen subnet
- Extra DCs via replica sets
	- One set per subnet
	- Replication via MS backbone network

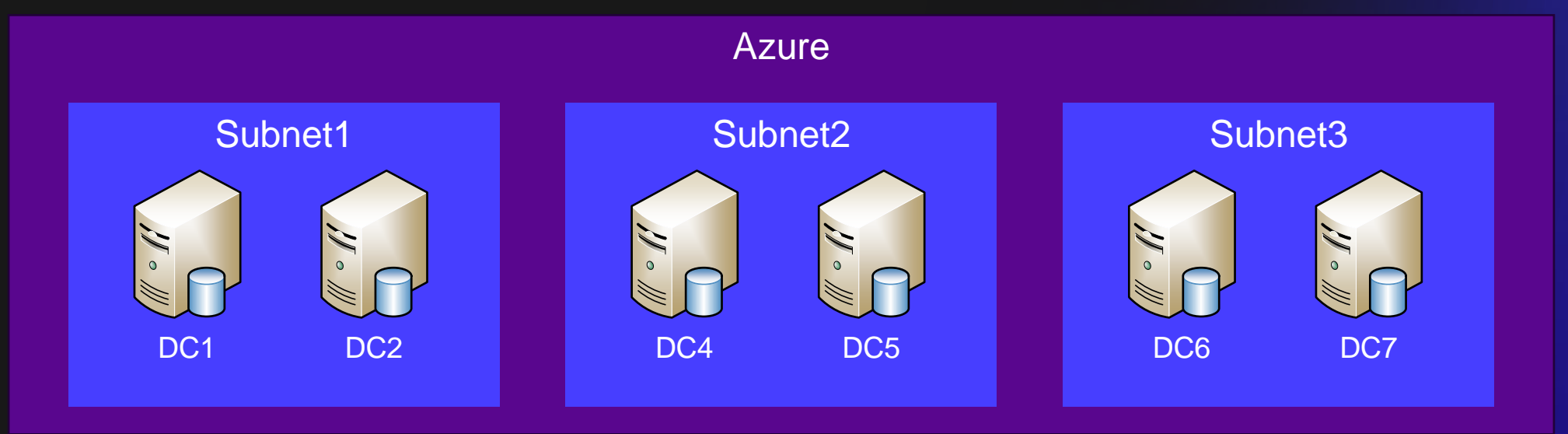

#### **AADDS administration 1/2**

- Normal RSAT tools / PowerShell (from a domain joined computer)
- Admin permissions via AAD DC Administrators group

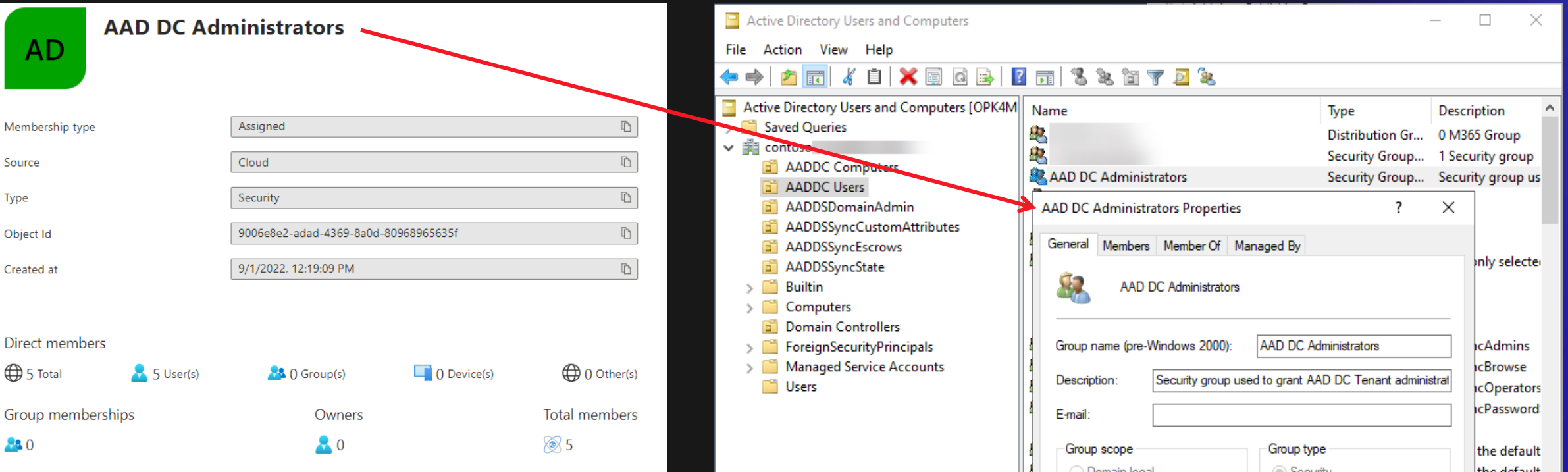

## **AADDS administration 2/2**

- No Domain Admin permissions
- Built-in admin account: dcaasadmin

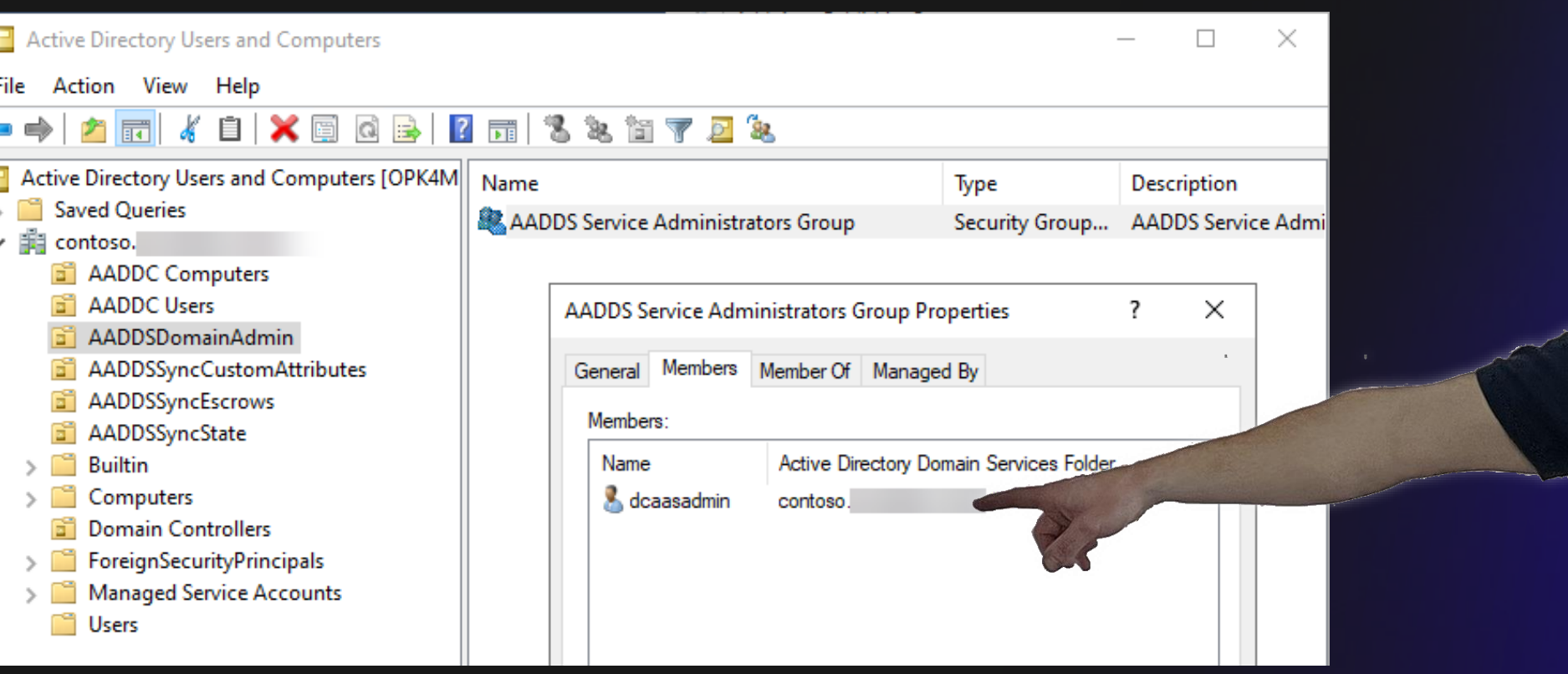

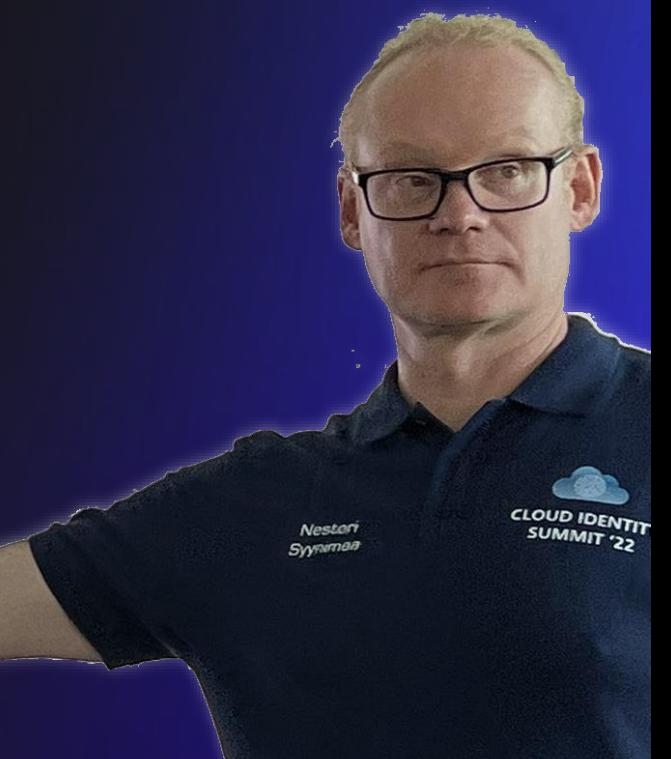

 $S_{\epsilon}$ 

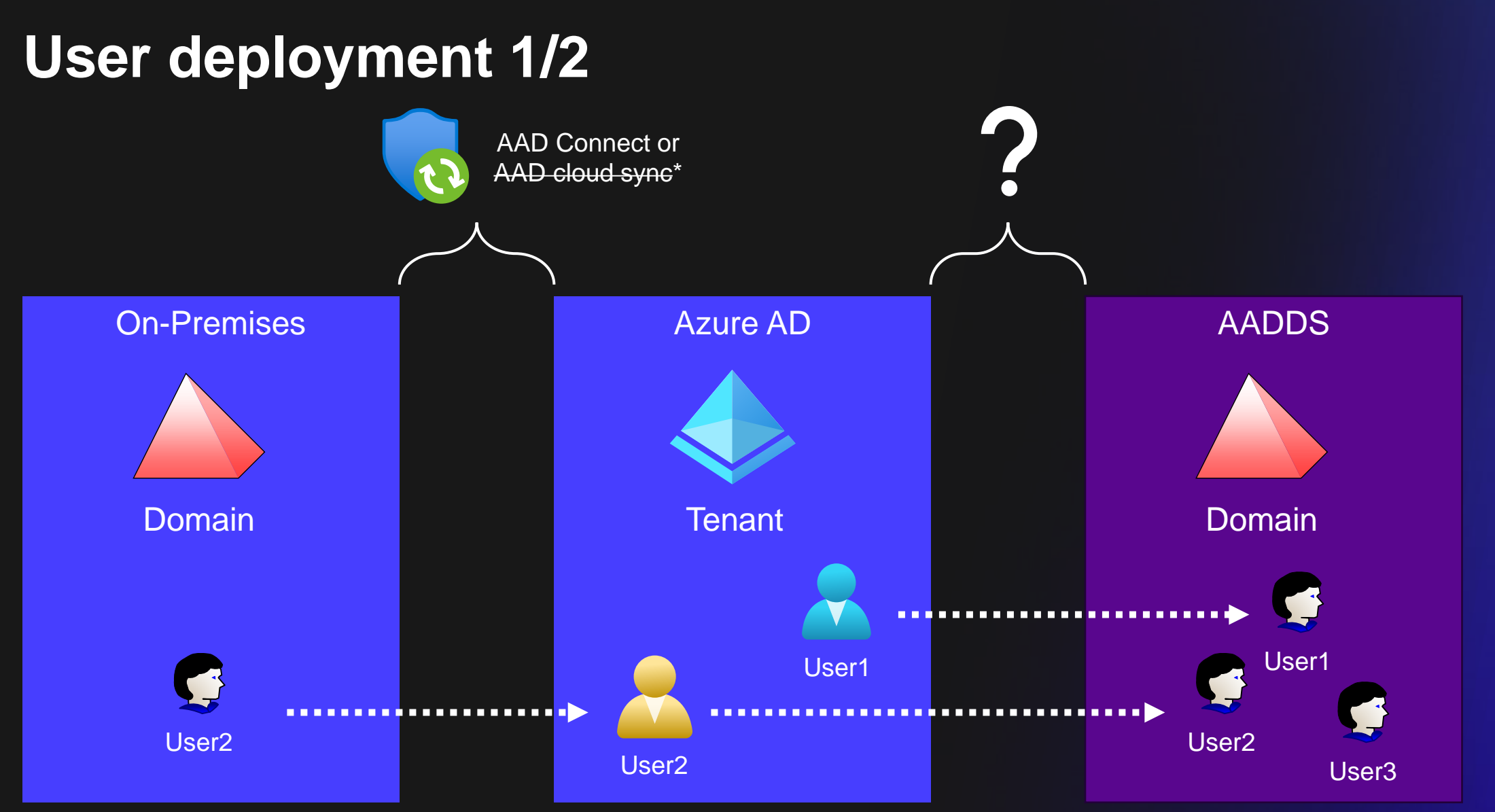

\* [https://learn.microsoft.com/en-us/azure/active-directory-domain-services/tutorial-create](https://learn.microsoft.com/en-us/azure/active-directory-domain-services/tutorial-create-instance#enable-user-accounts-for-azure-ad-ds)[instance#enable-user-accounts-for-azure-ad-ds](https://learn.microsoft.com/en-us/azure/active-directory-domain-services/tutorial-create-instance#enable-user-accounts-for-azure-ad-ds)

## **User deployment 2/2**

- AADDS user is a *copy* of Azure AD user
- If hybrid (on-prem originated):
	- Azure AD user is a *copy* of on-prem user
	- AADDS user is *not a replica* of on-prem user
		- Different SID,
		- (Possibly) different NetBIOS domain
- On-prem → Azure AD synced with AAD Connect
- Azure AD → AADDS sync technique unknown

#### Secureworks®

## **Attacking AADDS**

#### **Bring in the big guns!**

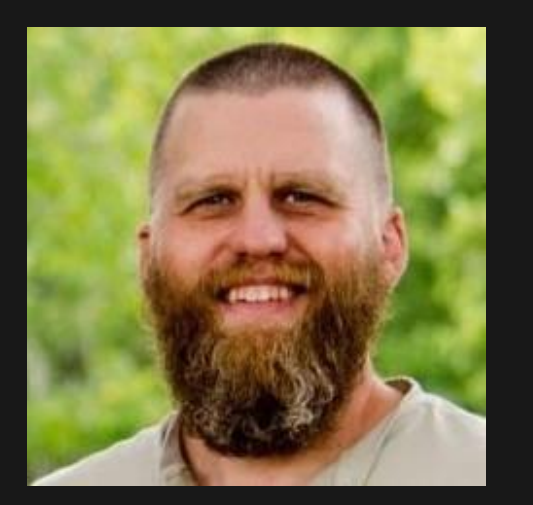

Nevada Romsdahl @nevadaromsdahl Technical Lead

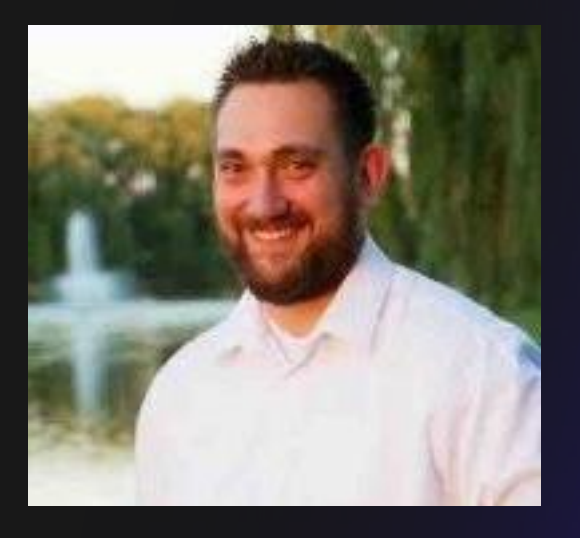

Tony Gore

@nullg0re

Security Researcher

## **Attack topology**

- Domain joined computer with RSAT tools
- Kali Linux

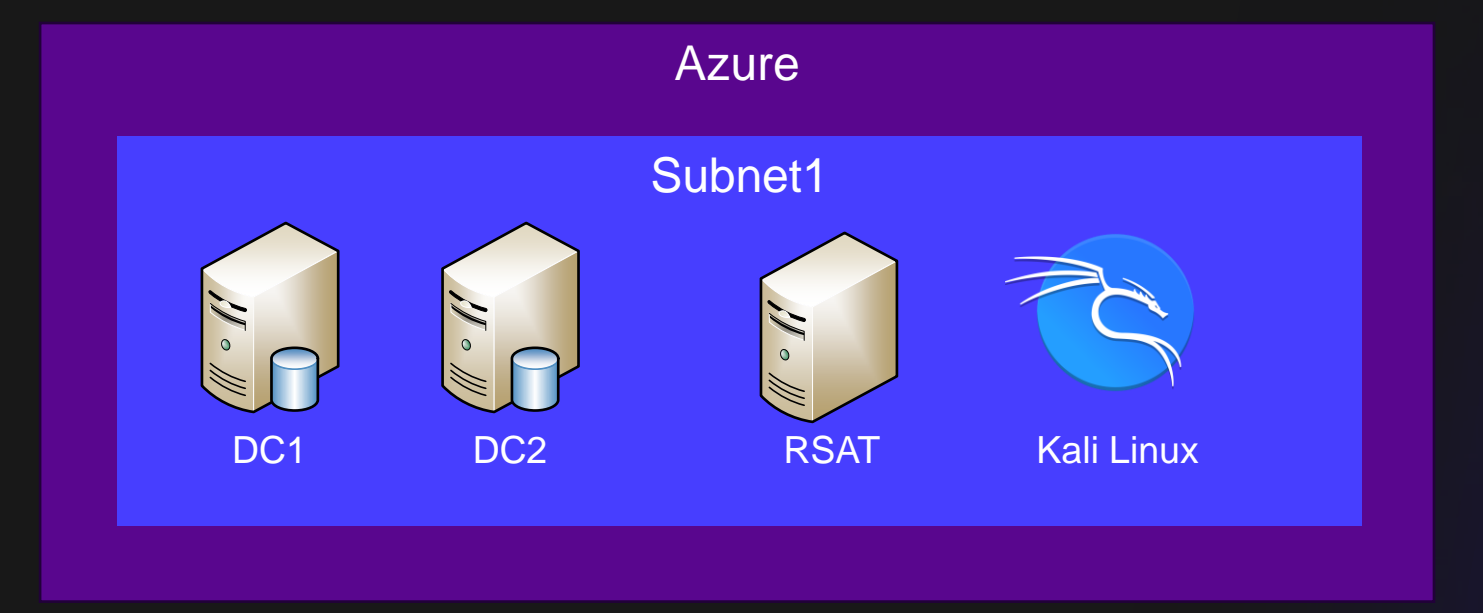

#### **Attack results**

- Used and techniques to get Domain Admin\*  $\odot$
- Dump NTHashes from AADDS DCs (6)

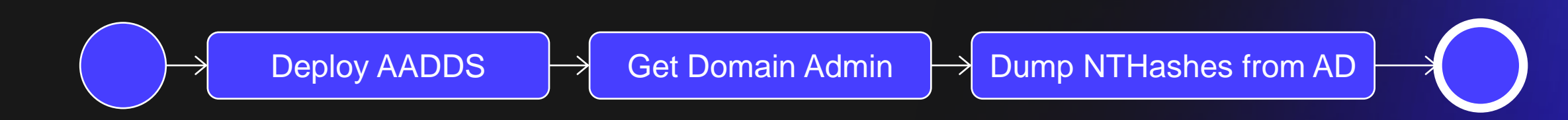

\* Fixed by Microsoft on Mar 7th 2023

#### Secureworks®

## **Researching AADDS**

#### **Research topology**

- Installed Telerik **Fiddler** web debugging proxy to on-prem and Azure
- Configured on-prem AAD Connect to use Fiddler
- Configured AADDS DCs to use Fiddler

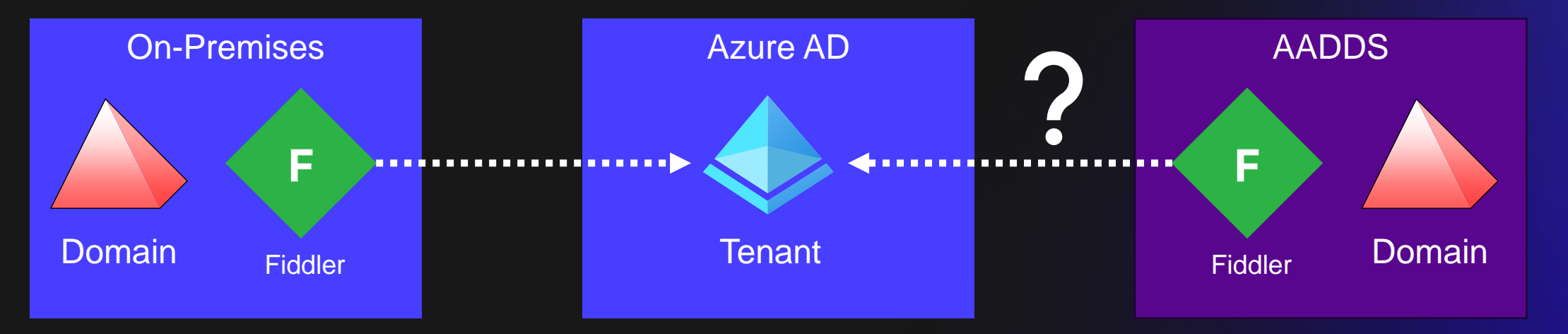

### **On-prem → AzureAD 1/2**

- Azure AD Connect GetwindowsCredentialsSyncConfig:
	- EnableWindowsLegacyCredentials
	- EnableWindowsSupplementalCredentials
	- SecretEncryptionCertificate

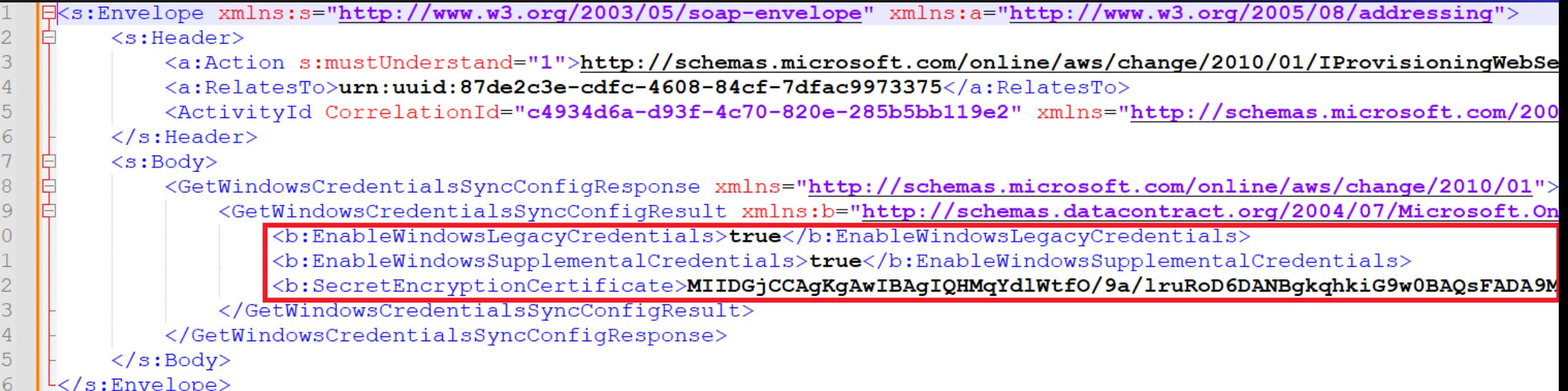

### **On-prem → AzureAD**

• WindowsLegacyCredentials

#### Encrypted NTHash blob

• WindowsSupplementalCredentials

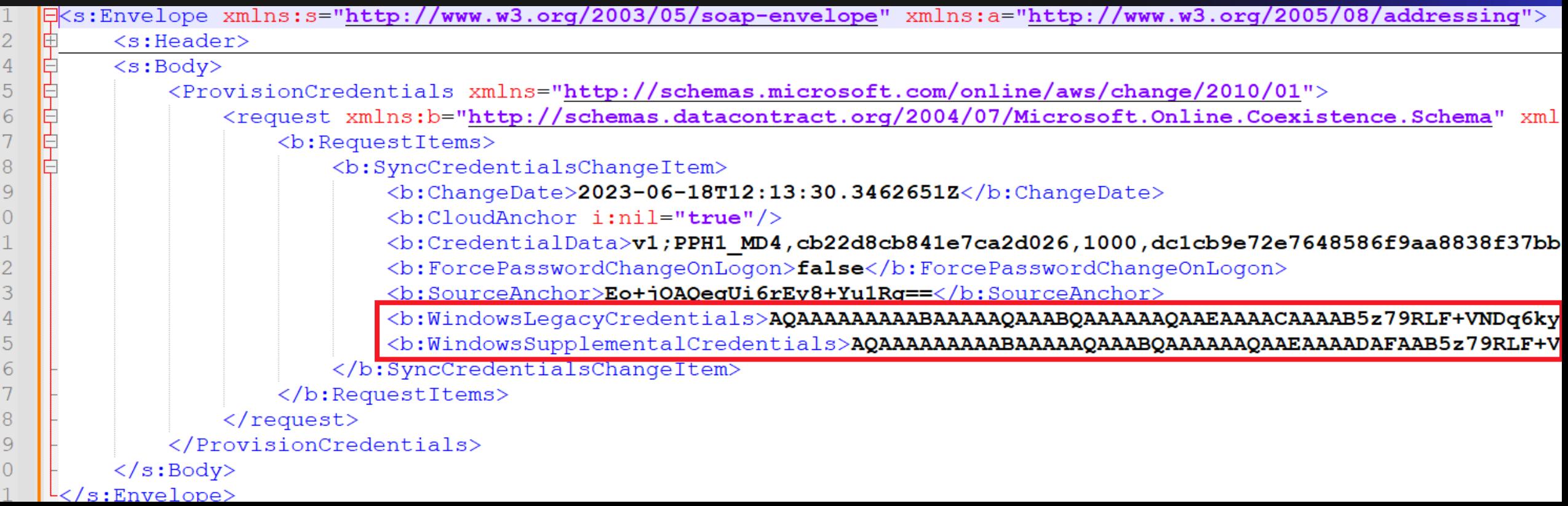

#### **What's inside the blobs?**

- AAD Connect uses GetaDAuthInfo to encrypt legacy credential blobs
- Located at <Program Files>\Microsoft Azure AD Sync\Extensions\ADAuthInfoGenerator.dll

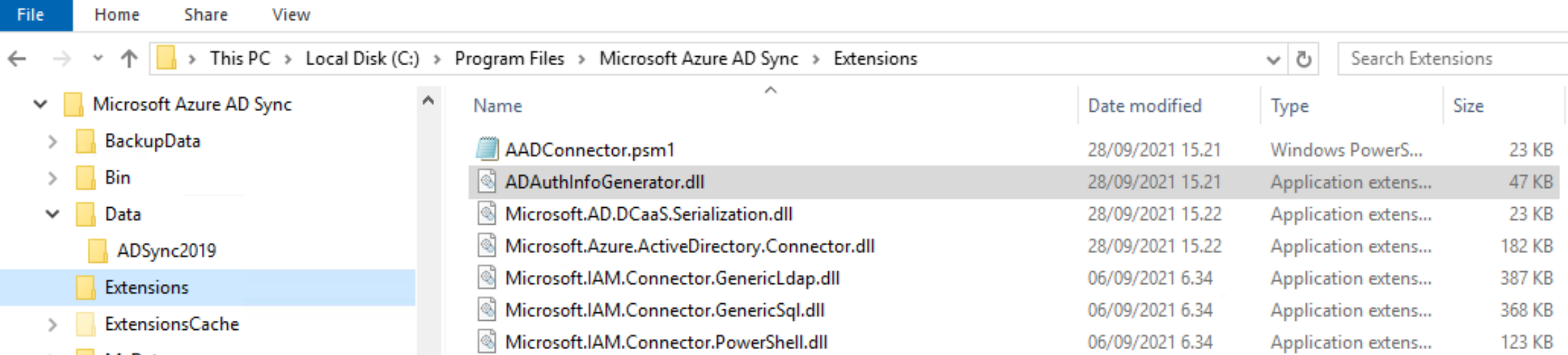

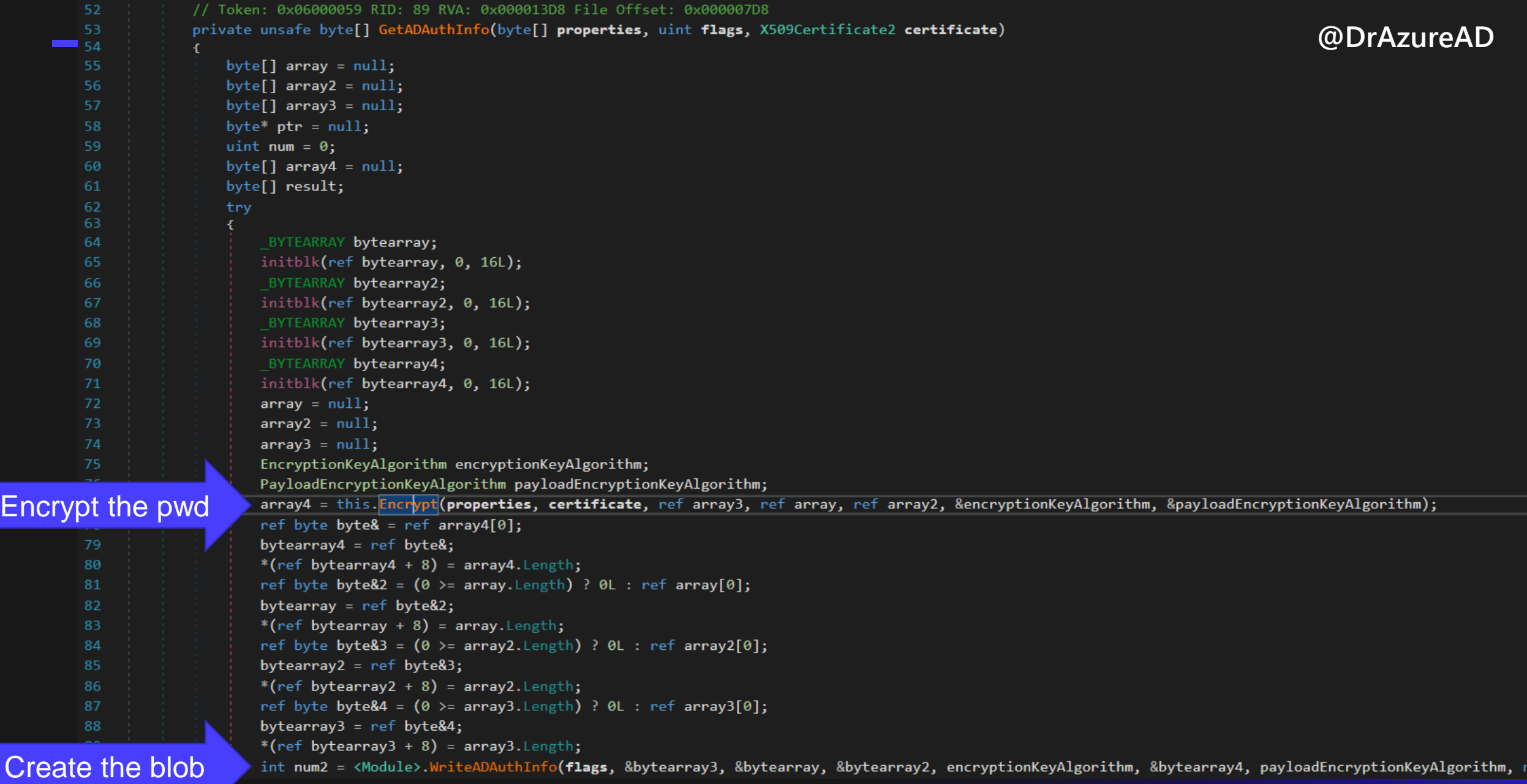

```
// Token: 0x0600005B RID: 91 RVA: 0x000010EC File Offset: 0x000004EC
private unsafe byte[] Encrypt(byte[] data, X509Certificate2 certificate, ref byte[] thumbPrint, ref byte[] key, ref byte[] iv, EncryptionKeyAlgorithm* encryptionKeyAlgorithm, PayloadEncryptionKeyAlgorithm*
  payloadEncryptionKeyAlgorithm)
   if (null == certificate)
       *encryptionKeyAlgorithm = (EncryptionKeyAlgorithm)0;
       *payloadEncryptionKeyAlgorithm = (PayloadEntropy)ionKeyAlgorithm)0;
       key = new byte[0];iv = new byte[0];thumbPrint = new byte[0];
       int num = data.length;byte[] array = new byte[num];
       Array.Copy(data, array, num);
       return array;
   MemoryStream memoryStream = null;
   ICryptoTransform cryptoTransform = null;
   CryptoStream cryptoStream = null;
   byte[] result;try
       AesCryptoServiceProvider aesCryptoServiceProvider = new AesCryptoServiceProvider();
       aesCryptoServiceProvider.KeySize = 256;
       aesCryptoServiceProvider.BlockSize = 128;
                                                                                                                 Encryption details
       aesCryptoServiceProvider.Mode = CipherMode.CBC;
       aesCryptoServiceProvider. Padding = PaddingMode. PKCS7;
       aesCryptoServiceProvider.GenerateKey();
       aesCryptoServiceProvider.GenerateIV();
       byte[] array2 = (certificate.PublicKey.Key as RSACryptoServiceProvider).Encrypt(aesCryptoServiceProvider.Key, true);
                                                                                                                                                Encrypt & reverse the key
       Array.Reverse(array2);
       memoryStream = new MemoryStream();
       cryptoTransform = aesCryptoServiceProvider.CreateEncryptor();
       cryptoStream = new CryptoStream(memoryStream, cryptoTransform, CryptoStreamMode.Write);
       cryptoStream. Write(data, 0, data. Length);
       cryptoStream.FlushFinalBlock();
       thumbPrint = new byte[certificate. Thumbprint. Length / 2];
       for (int i = 0; i \lt thumbPrint. Length; i++)byte b = byte.Parse(certificate. Thumbprint.Substring(i * 2, 2), NumberStycles. AllowHexSpecifier);thumbPrint[i] = b;*encryptionKeyAlgorithm = (EncryptionKeyAlgorithm)1;
       *payloadEncryptionKeyAlgorithm = (PayloadEntropybinKeyAlgorithm)1;iv = aesCryptoServiceProvider.IV;key = array2;result = memoryStream.ToArray();
```
197

198 199 200

201

203

205

207

208

210

212

213

214

215 216

217

218

219 220

221

222

223 224

225

226

227 228

230

231

232

233

235

236

238

239

240

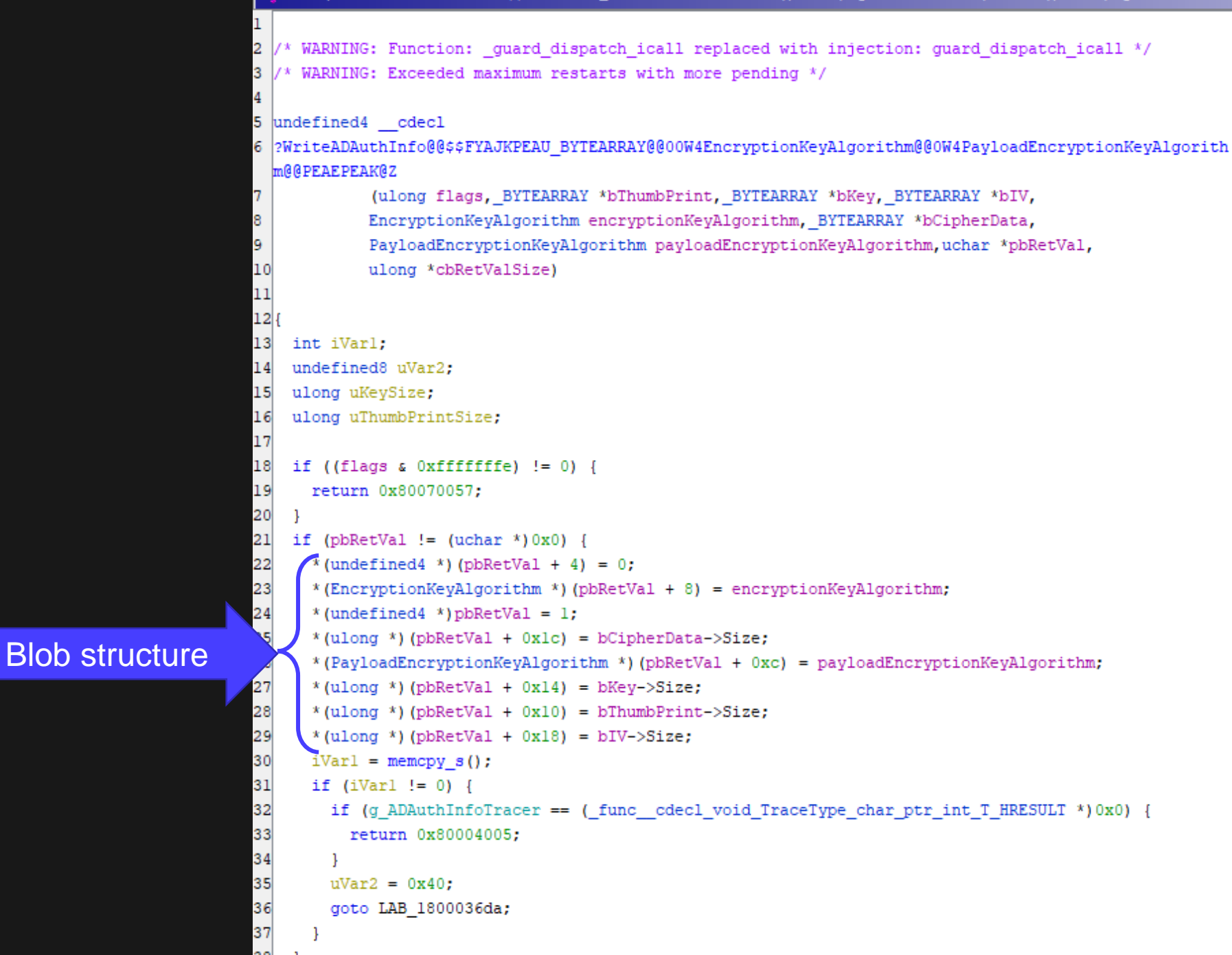

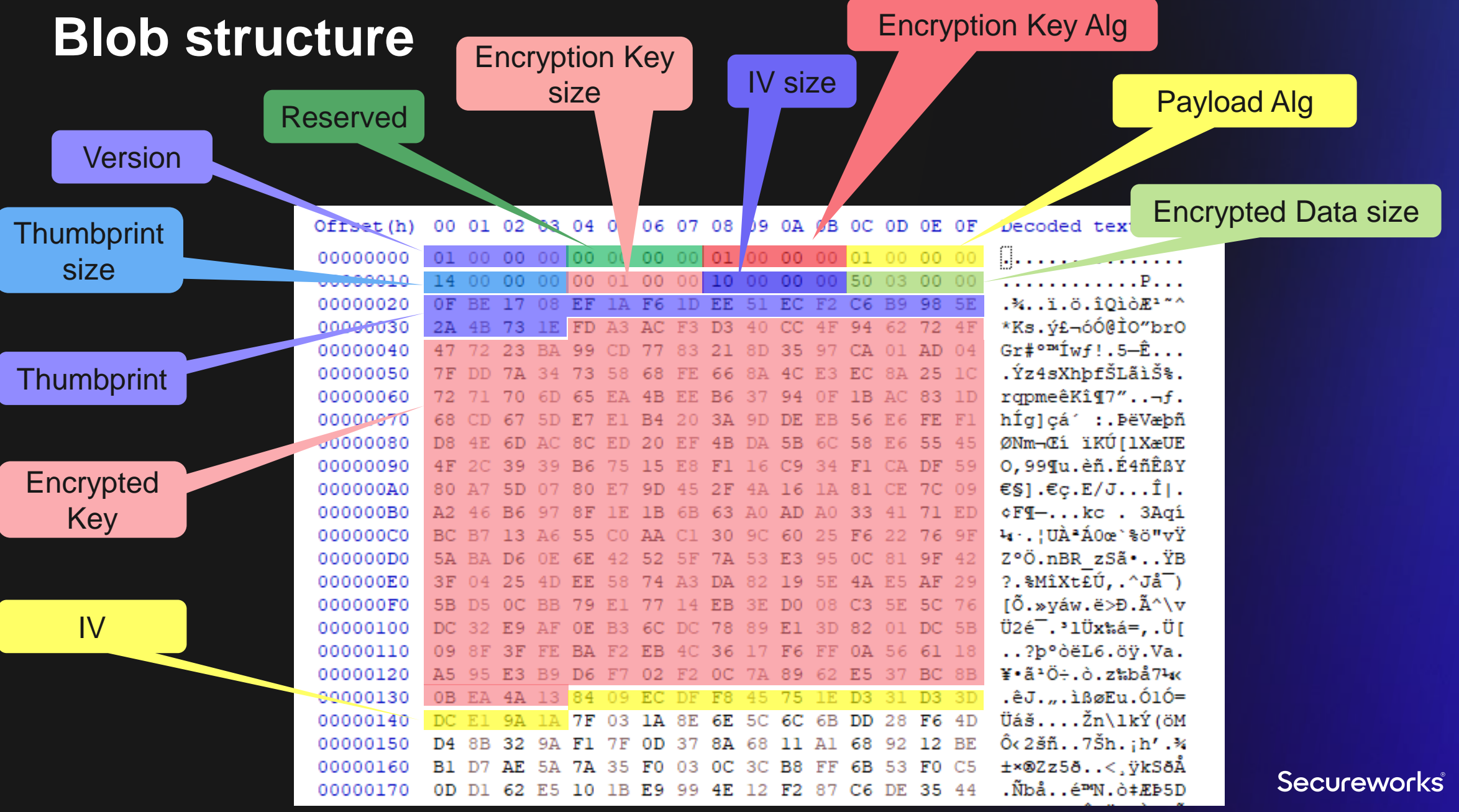

#### **NTHash blob structure**

- unicodePwd attribute from the AD
- Example blob for "Summer2023!":

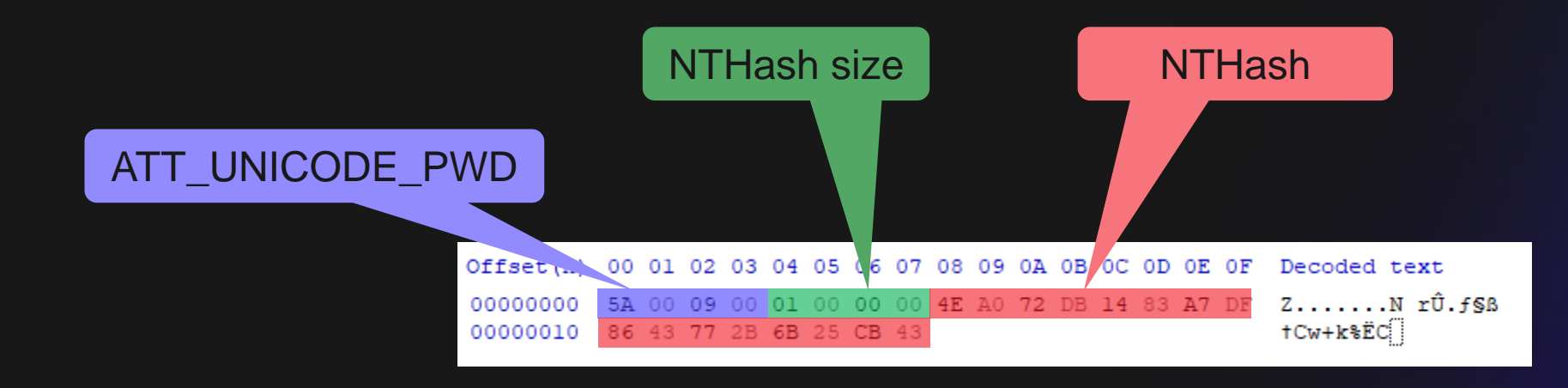

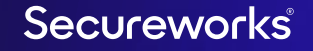

### **AADDS password synchronisation**

- "Azure AD pushes the encrypted AES symmetric key, the encrypted data structure, and the initialization vector using an internal synchronization mechanism over an encrypted HTTP session to Azure AD Domain Services"<sup>1</sup>
- "Azure AD Domain Services retrieves the private key for the tenant's instance from Azure Key vault." <sup>1</sup>
- These hashes are encrypted such that only Azure AD DS has access to the decryption keys. No other service or component in Azure AD has access to the decryption keys."<sup>2</sup>
- 1. [https://learn.microsoft.com/en-us/azure/active-directory/hybrid/connect/how-to-connect-password](https://learn.microsoft.com/en-us/azure/active-directory/hybrid/connect/how-to-connect-password-hash-synchronization#password-hash-sync-process-for-azure-ad-domain-services)[hash-synchronization#password-hash-sync-process-for-azure-ad-domain-services](https://learn.microsoft.com/en-us/azure/active-directory/hybrid/connect/how-to-connect-password-hash-synchronization#password-hash-sync-process-for-azure-ad-domain-services)
- 2. [https://learn.microsoft.com/en-us/azure/active-directory-domain](https://learn.microsoft.com/en-us/azure/active-directory-domain-services/synchronization#password-hash-synchronization-and-security-considerations)[services/synchronization#password-hash-synchronization-and-security-considerations](https://learn.microsoft.com/en-us/azure/active-directory-domain-services/synchronization#password-hash-synchronization-and-security-considerations)

### **Azure AD → AADDS 1/5**

#### • AADDS uses DCaaS AadSync Agent service to sync objects from Azure AD

#### **DCaaS AadSync Agent**

**Stop the service Restart the service** 

Description: Sync V2 Agent - Syncs objects to AD from AAD.

#### AVCTP service

Name

Background Intelligent Transfer Service Background Tasks Infrastructure Service Base Filtering Engine BitLocker Drive Encryption Service Bluetooth Audio Gateway Service Bluetooth Support Service Capability Access Manager Service Certificate Propagation Client License Service (ClipSVC) **Q.** CNG Key Isolation COM+ Event System COM+ System Application Connected Devices Platform Service Connected User Experiences and Telemetry CoreMessaging Credential Manager Cryptographic Services

Data Sharing Service

DCaaS AadSync Agent

DCaaS SID Mapping Agent

#### **Description**

This is Audio Video Control Transport Protocol service Transfers files in the background using idle network bandy Windows infrastructure service that controls which backg The Base Filtering Engine (BFE) is a service that manages f BDESVC hosts the BitLocker Drive Encryption service. BitLo Service supporting the audio gateway role of the Bluetoot The Bluetooth service supports discovery and association Provides facilities for managing UWP apps access to app Copies user certificates and root certificates from smart ca Provides infrastructure support for the Microsoft Store. Th The CNG key isolation service is hosted in the LSA process Supports System Event Notification Service (SENS), which Manages the configuration and tracking of Component C This service is used for Connected Devices Platform scena The Connected User Experiences and Telemetry service en Manages communication between system components. Provides secure storage and retrieval of credentials to use Provides three management services: Catalog Database S Provides data brokering between applications.

Sync V2 Agent - Syncs objects to AD from AAD. Uploads the ObjectId and SID mapping to the table.

## **Azure AD → AADDS 2/5**

• Sync agent pulls information from Azure AD using MS Graph API

#### • Initial request:

https://graph.microsoft.com/v1.0/users?\$select=id,city,country,mailNickname givenName,displayName,department,faxNumber,mail,mobilePhone,officeLocation, postalCode,preferredLanguage,proxyAddresses,state,streetAddress,surname, businessPhones,jobTitle,userPrincipalName,accountEnabled,onPremisesSyr employeeId,companyName,

windowsLegacyCredentials,windowsSupplementalCredentials, onPremisesSecurityIdentifier,lastPasswordChangeDateTime,passwordProfile, passwordPolicies

#### • Subsequent requests:

https://graph.microsoft.com/v1.0/users/microsoft.graph.delta()?\$deltatoken=ehCM ic[redacted]sRTn4maJ.YTYhGIRkv794IAvoCKEWXaggFN7id6gP1bU37vJwZpE

### **Azure AD → AADDS 3/5**

- windowsLegacyCredentials and windowsSupplementalCredentials properties are NOT part of MS Graph API user object schema \*
- Sync agent uses Azure AD Domain Services Sync app for sync

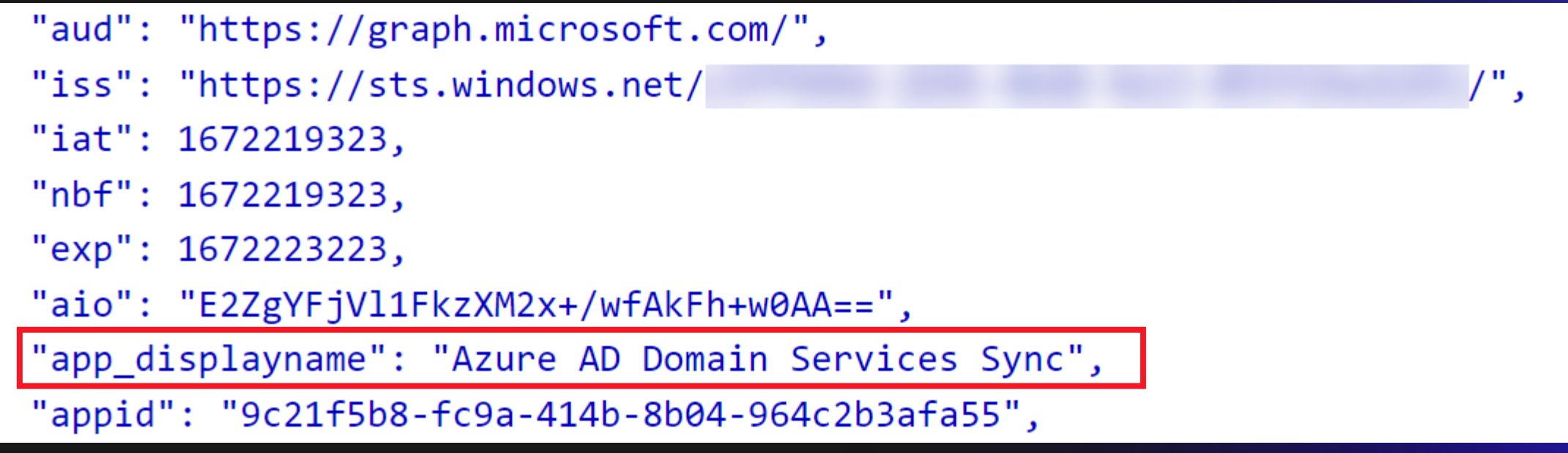

\* <https://learn.microsoft.com/en-us/graph/api/resources/user?view=graph-rest-1.0#properties>

#### **Azure AD → AADDS 4/5**

- Legacy credential properties available *only* for **Azure** AD Domain Services Sync app!
- The app is using certificate as client credentials
	- Stored in Persona<sup>l</sup> store on AADDS DCs

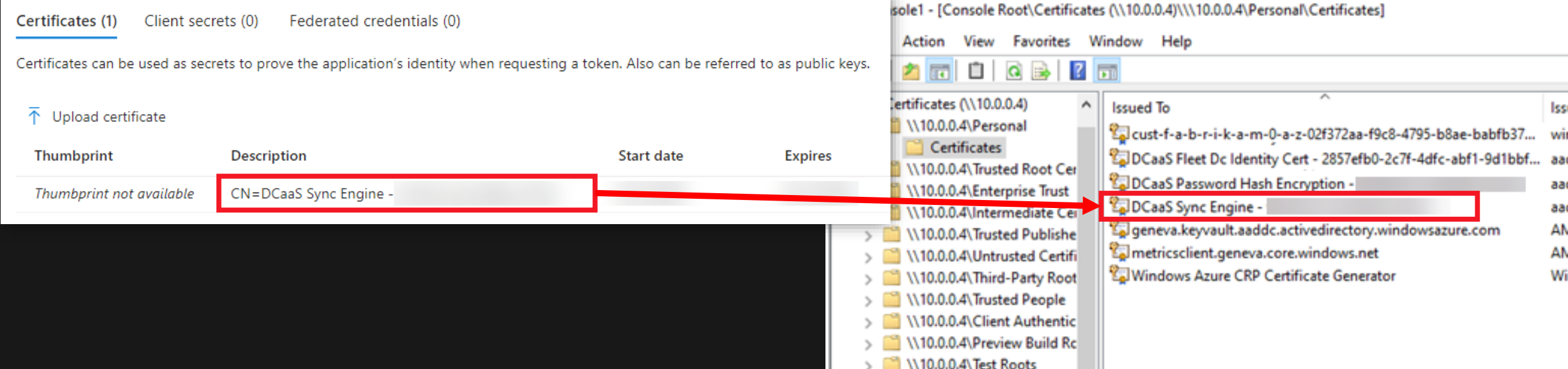

#### **Azure AD → AADDS 5/5**

• Certificate used to decrypt legacy credentials stored in Personal store on AADDS DCs

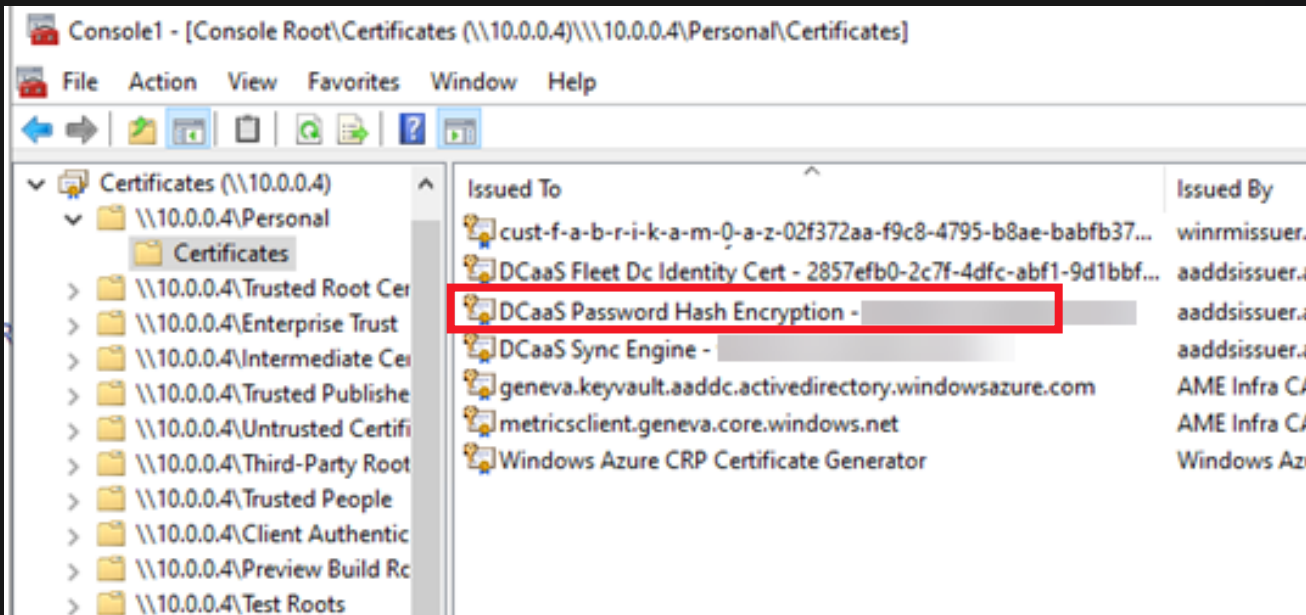

#### **Research results 1/3**

- AADDS pulls changed objects from Azure AD using Azure AD Domain Services Sync application
- Legacy credential properties only available for that app
- The app is using  $p$  Caas sync Engine certificate as client credentials
	- Extra credentials can be added certificate not required
- Credentials are encrypted/decrypted using DCaaS Password Hash Encryption certificate
	- Required to decrypt legacy credential properties
	- Updated on regular basis (supports n+1 older certificates)

#### **Research results 2/3**

- Compromised instances will be suspended in 20min 2d
- To continue, delete and deploy new one

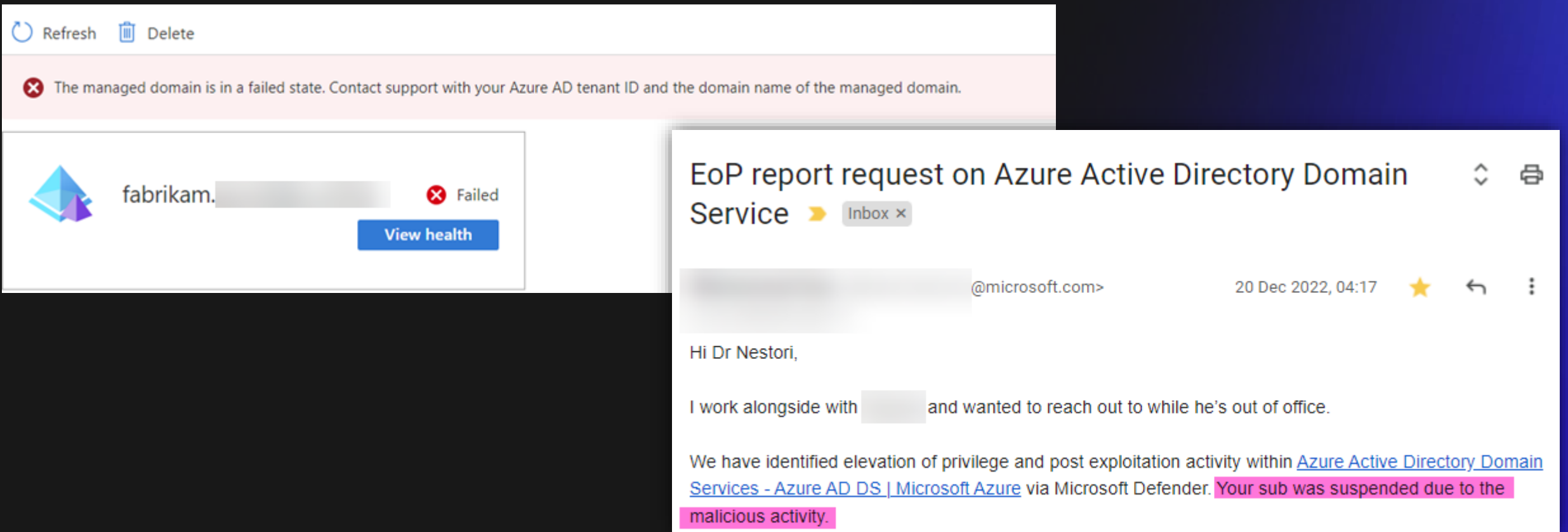

#### **Research results 3/3**

• Dumping NTHashes

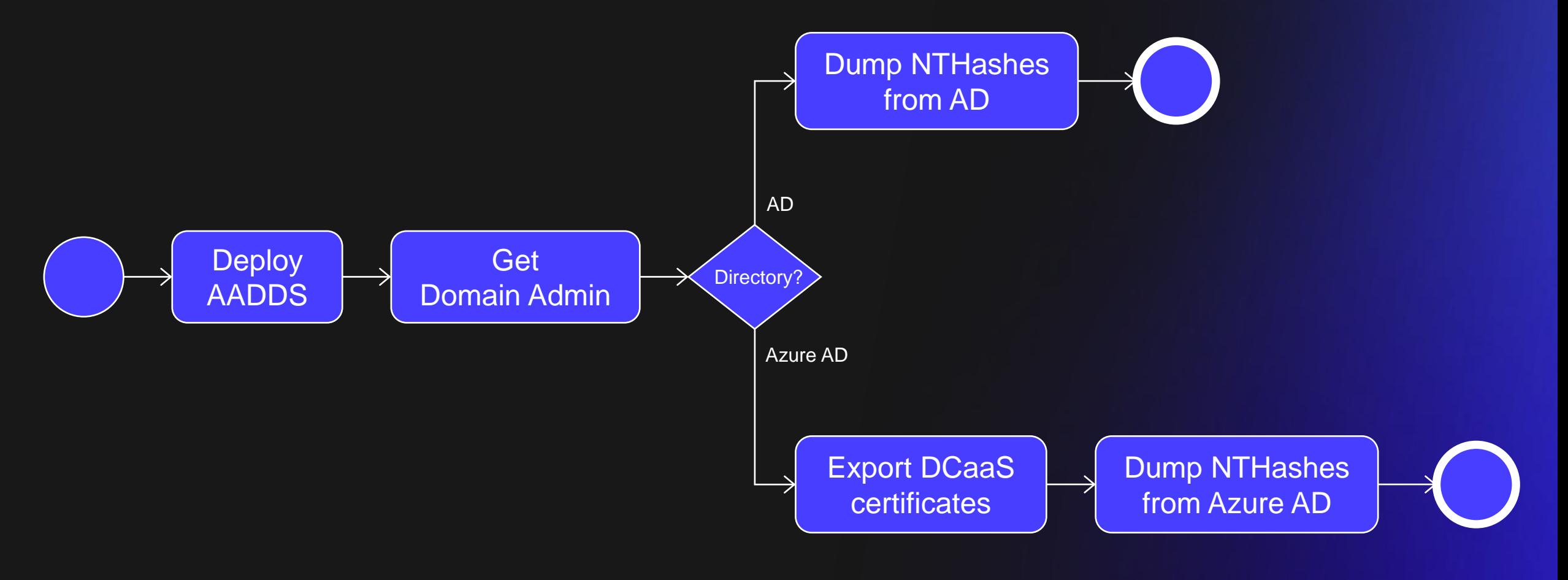

#### **The story of a password – Mar 1st**

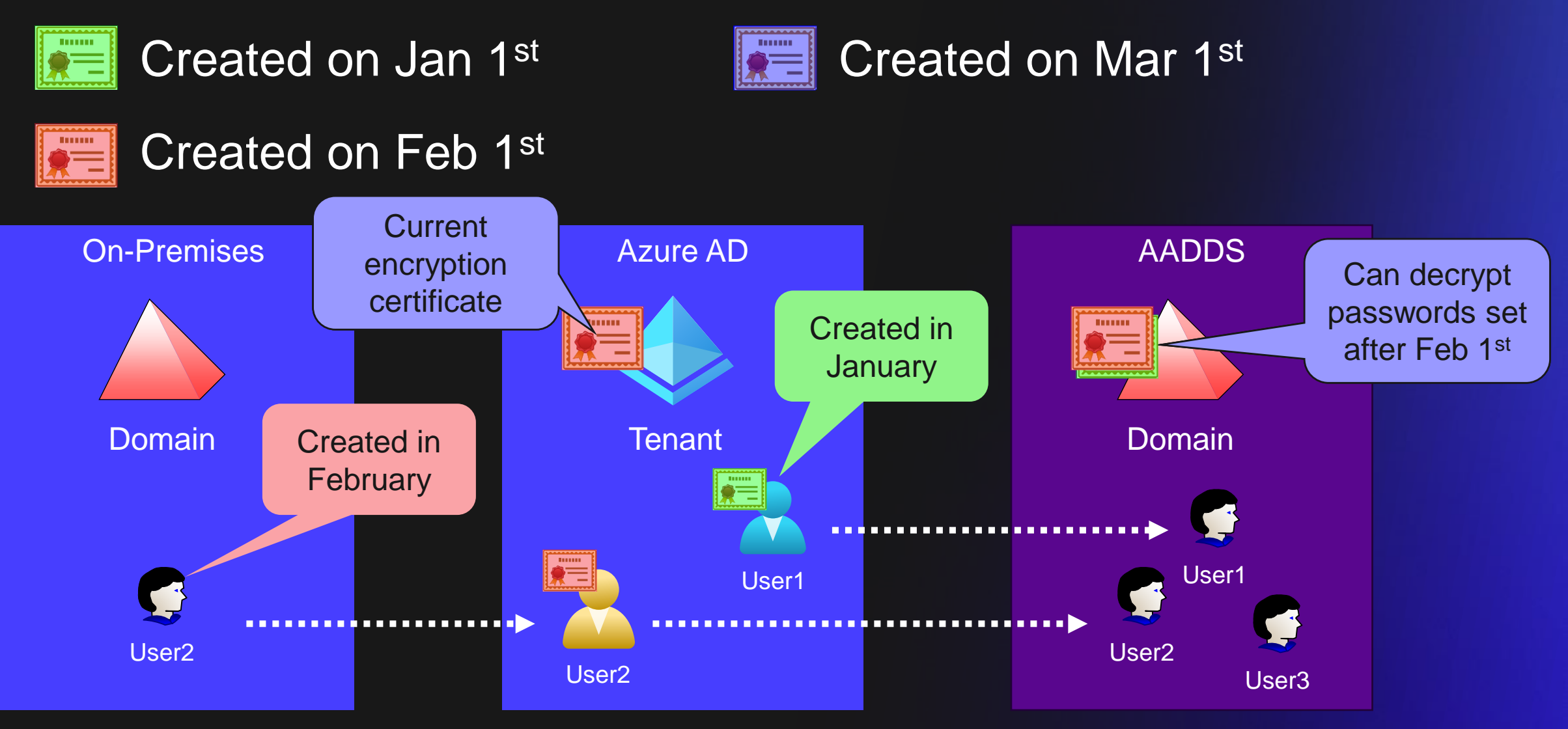

#### Secureworks®

## **Demo**

#### **Open questions**

- How the certificates are deployed to AADDS DCs?
- How DCaaS Password Hash Encryption certificate is updated on AADDS DCs?
- What other hidden properties the Azure AD Domain Services Sync app can access? (none)
- Are there other apps that can access undocumented/hidden properties?

#### Secureworks®

## **From cloud admin to on-prem admin**

### **From cloud admin to on-prem admin**

#### • Deploy AADDS

- Azure AD Connect starts syncing legacy credentials for the configured scope (may contain admins)
- Get Domain Admin
- Dump the hashes
- Use target user's hash in the target domain or try to crack

### **Detecting AADDS deployment 1/2**

```
// Check creation of AADDS service principal.
// Indication of future NTHash dump.
// Can be legit but very rare.
```
AuditLogs

```
where Category = "ApplicationManagement"
where OperationName == "Add service principal"
| where TargetResources[0].displayName == "Azure AD Domain Services Sync"
where InitiatedBy.app.displayName == "Domain Controller Services"
```
#### **Detecting AADDS deployment 2/2**

```
// Check creation of AADDS sync app.
// Indication of future NTHash dump.
// Can be legit but very rare.
```
AuditLogs

```
where Category = "ApplicationManagement"
| where OperationName == "Add application"
| where TargetResources[0].displayName == "Azure AD Domain Services Sync"
where InitiatedBy.app.displayName == "Domain Controller Services"
```
### **Detecting adding credentials to AADDS sync app**

// Check adding extra credentials to AADDS sync app by others than AADDS service principal // Indication of future NTHash dump. // No legit use case to update credentials.

AuditLogs where Category  $==$  "ApplicationManagement" where OperationName contains "Certificates and secrets management" | where TargetResources[0].displayName == "Azure AD Domain Services Sync" where InitiatedBy.app.displayName != "Domain Controller Services"

## **Detecting NTHash dumping from Azure AD**

// Get the AADDS appid let AADDS\_appId = AADServicePrincipalSignInLogs where  $TimeGenerated > now() - 10m$ | where ServicePrincipalName == "Azure AD Domain Services Sync" distinct AppId;

// Check AADDS sync app access to Graph API not using delta // Can be legit but very rare. // Indication of NTHash dump. MicrosoftGraphActivityLogs where RequestMethod == 'GET'  $where$  AppId == AADDS\_appId | where RequestUri !contains '/users/microsoft.graph.delta()?\$deltatoken'

#### Secureworks®

## **Q(&A)**

# Secureworks